## **OHJEKIRJA**

Taloustutkan käytön tueksi

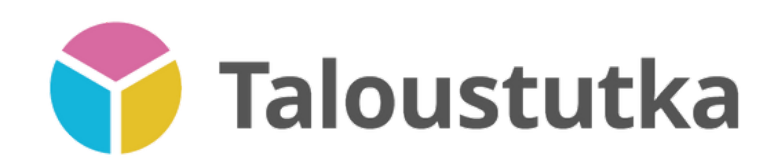

**PÄIVITETTY 4/2024**

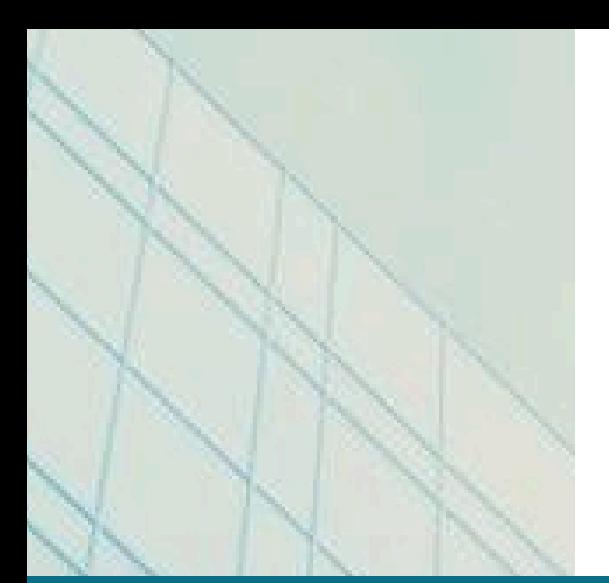

# **Sisällys**

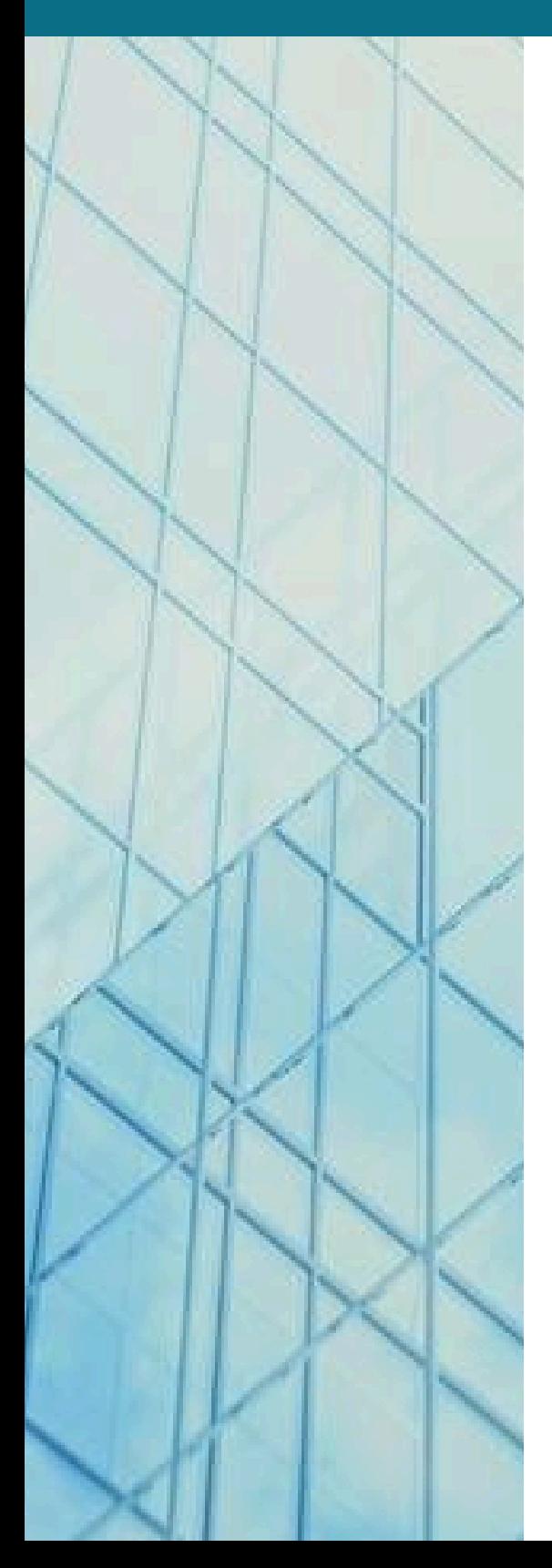

**01** MITÄ TALOUSTUTKA MAHDOLLISTAA?

**06** RELAATIOT

**08** UUDET & KONKURSSIT

**10** TUTKA

**14** ANALYTIIKKA

**22 KUNTAKATSAUS**  **02** ALOITUSSIVU & HAKU-VÄLILEHTI

**07** TOIMIALALUOKITUKSET JA -RAPORTIT

**09** OMAT LISTAT

**12** JULKISET HANKINNAT

**19** LUOTAIN

**26** MUISTILAPUT

## Mitä **Taloustutka** mahdollistaa?

Taloustutkasta saat käyttöösi

- yritys- ja toimialakohtaiset raportit
- päättäjätiedot
- analytiikan

kaikista Suomen yrityksistä

Taloustutka tarjoaa kolme erikokoista lisenssiä; maksat vain niistä toiminnoista, joita tarvitset.

Kunkin tämän oppaan sivun yläreunaan on merkitty, millä lisensseillä toiminto on käytössä (Kulta, Platina, Timantti).

Kulta-lisenssillä saat käyttöön yritys- ja päättäjätiedot, raportit, häiriötilatiedon, personoidun yrityshaun, yritys- ja toimialavertailut, Excel export -toiminnon sekä maksukäyttäytymisen seurannan. Luot myös omia yrityslistoja.

Platina-lisenssiin sisältyy Kulta-lisenssin toimintojen lisäksi Tutka-toiminto, henkilö-, verkkosivu- ja muutoshaku, kasvu- ja riskiyritysten analyysit, maksuhäiriötieto sekä tuki suosituimmille CRM-integraatioille.

Timantti-lisenssiin sisältyy Platina-lisenssin toimintojen lisäksi Luotain-toiminto, yritys- ja päättäjärelaatiot, lista yritysten käyttämistä web-teknologioista sekä yritysten segmentointi ja yrityssegmenttien kehitys.

*Kuntakatsaus-toiminnon voi ostaa lisäosaksi Platinaan ja Timanttiin ottamalla yhteyttä Taloustutkan myyntiin.*

Lisää lisenssien sisällöistä voit lukea [täältä.](https://product.taloustutka.fi/hinnasto/)

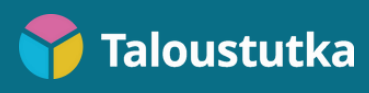

#### **57%** Aloitussivu & Haku-välilehti 1/4

#### Voit tehdä hakuja aloitussivunäkymässä.

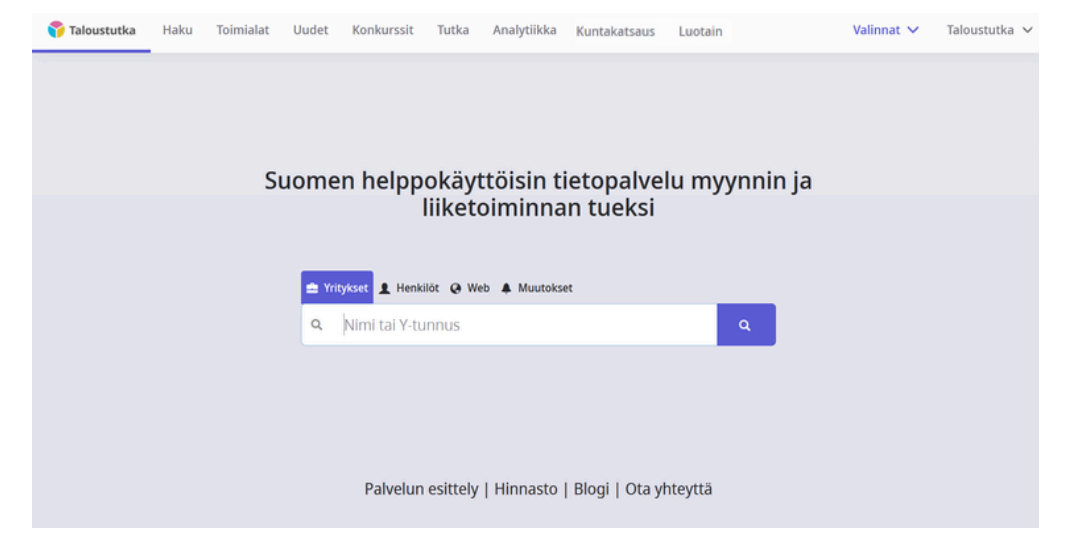

Valitse hakukentän yläpuolelta etsitkö Kulta-lisenssillä yrityksiä vai Platina- ja Timantti-lisenssillä henkilöitä, tekstiä verkkosivuilla tai yritysten muutoksia (web- ja muutokset-haussa lainausmerkkien sisään kirjoitetun tekstijonon avulla haet tuloksia, joissa tekstijono esiintyy sellaisenaan).

*Muutokset-hausta lisää sivulla 5.*

#### Yksityiskohtaisempia hakuja teet Haku-välilehdessä.

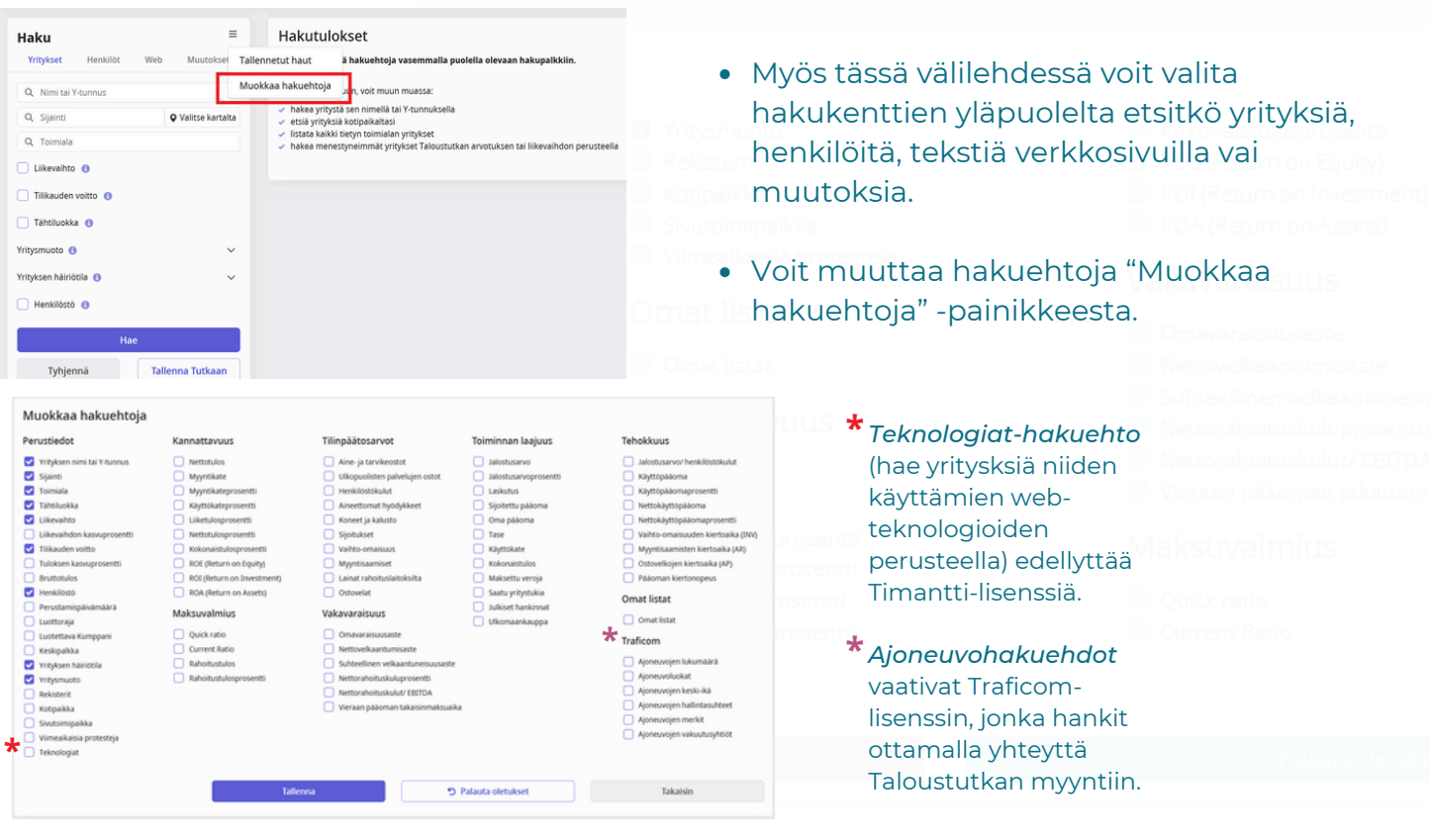

#### Aloitussivu & Haku-välilehti 2/4

Voit valita listasta joko yksittäiset yritykset tai kerralla kaikki.

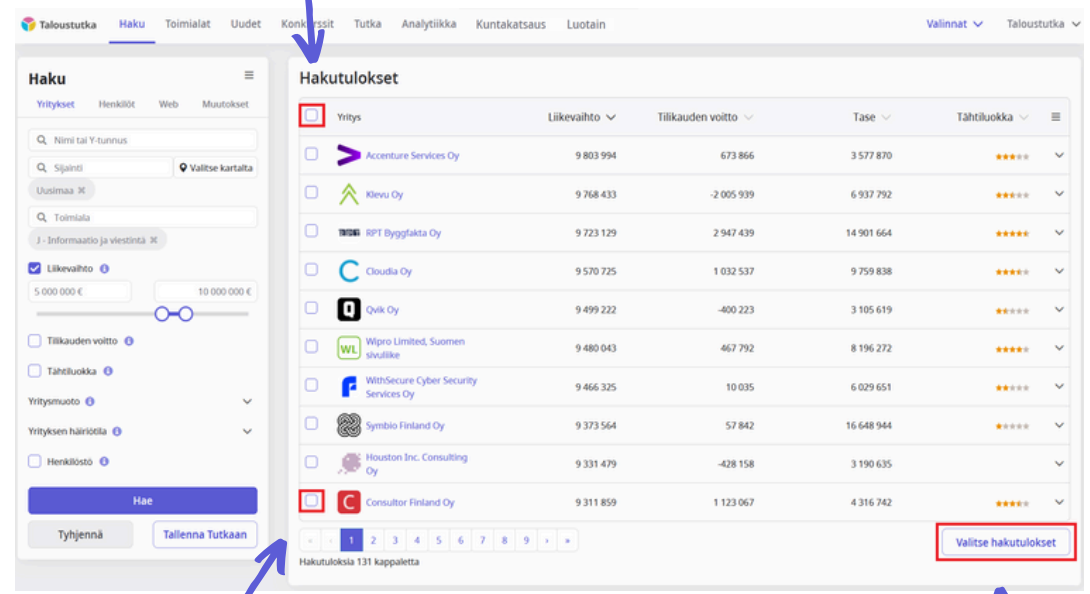

#### Tästä valitset 10 tulosta kerrallaan.

Tästä valitset yksittäisen yrityksen.

Tästä valitset kaikki hakutulokset.

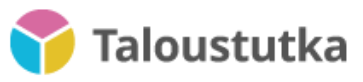

#### Aloitussivu & Haku-välilehti 3/4

Löydät valitut yritykset ja henkilöt palvelun oikean yläkulman Valinnat-alasvetovalikosta. Viet yritykset Kulta-lisenssillä omaan listaan ja Exceliin sekä Platina- ja Timantti-lisenssillä omaan listaan, Exceliin, Taloustutkan toimintoihin ja yhdistettyihin CRM-integraatioihin.

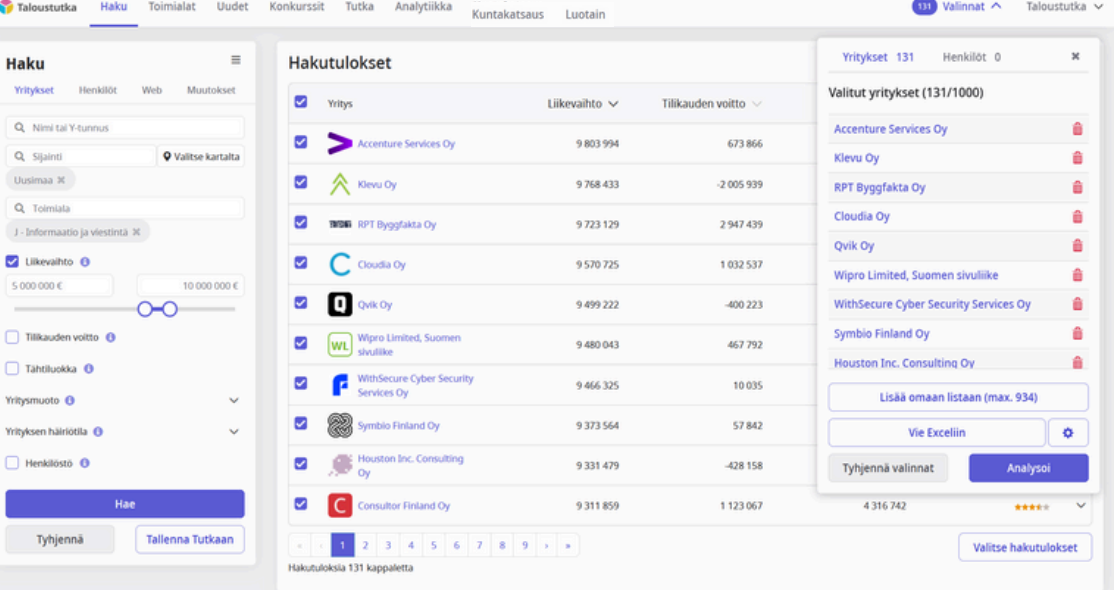

Event lieäearakkont witustaulukoillo

-painikkeesta Ø. säädät Exceliin vietäviä tietosarakkeita.

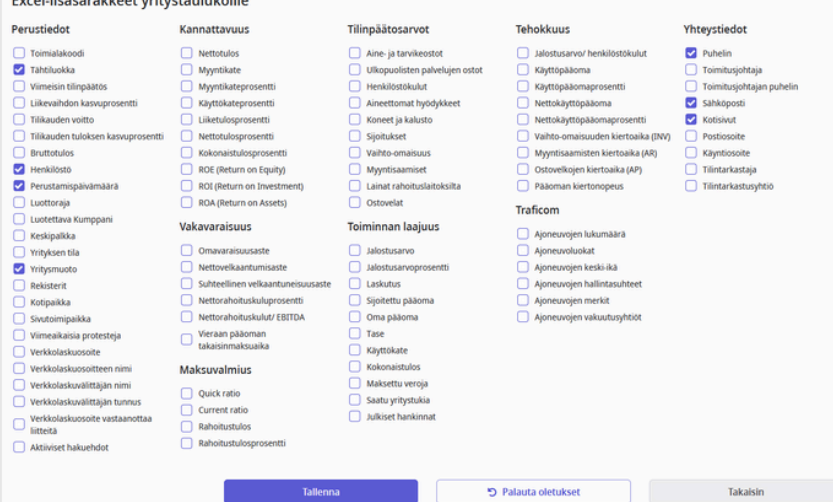

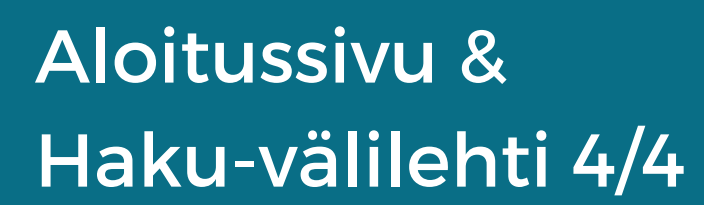

**Taloustutka** 

Muutokset-haun avulla haet yrityksissä tapahtuneita muutoksia.

Voit rajata muutoksia eri hakuehtojen avulla, kuten ajankohta, muutostyyppi, liikevaihto toimiala, sijainti, tai avainsanoilla (lainausmerkkien sisään kirjoitetun tekstijonon avulla haet tuloksia, joissa tekstijono esiintyy sellaisenaan).

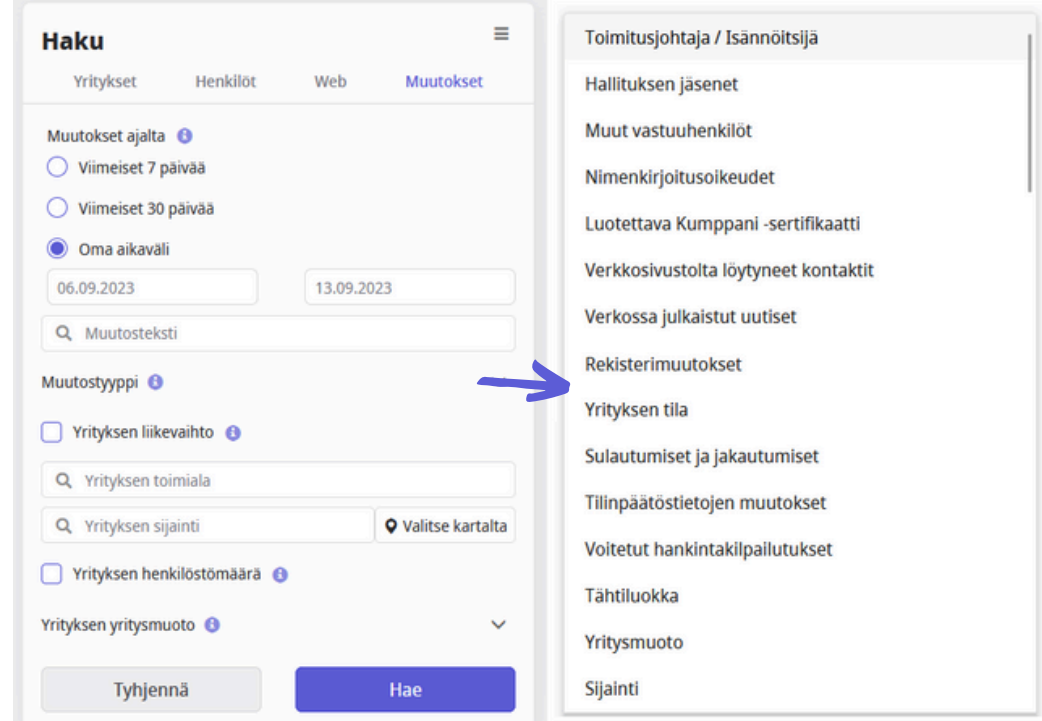

Hakuehtoja voi tässäkin lisätä ja poistaa "Muokkaa hakuehtoja" -painikkeesta.

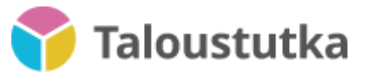

#### Relaatiot

Relaatiot-toiminnon sidoskartan avulla tarkastelet yrityksen tai yrityspäättäjän sidoksia muihin yrityksiin ja yrityspäättäjiin.

Tarkastelet yhteyksiä esimerkiksi päättäjien, konsernien, yhteistyökumppaneiden, asiakkaiden ja toimittajien välillä.

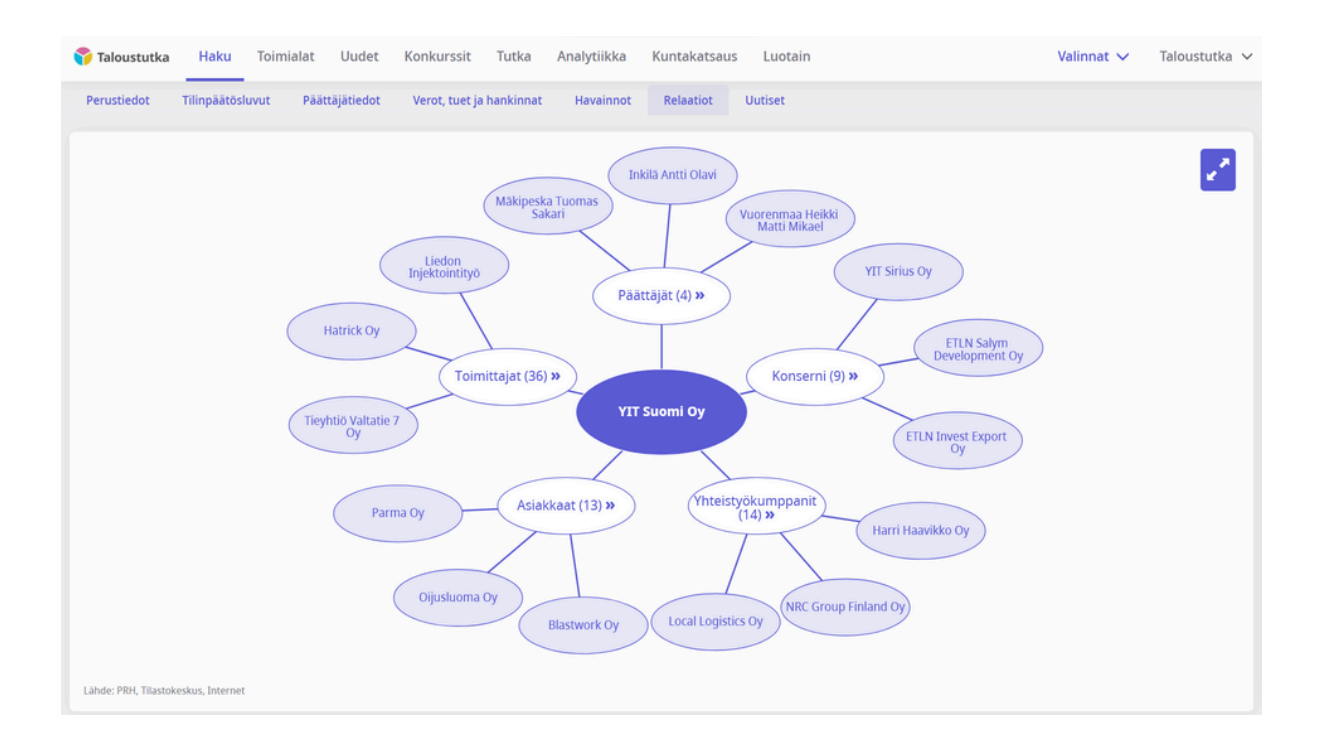

- Viemällä hiiren yrityksen nimen ylle näet sen liikevaihdon sekä tähtiluokan. Yrityspäättäjää tarkasteltaessa näet roolin.
- Valitsemalla yläkategorian (esim. "Toimittajat") näet enemmän yhteyksiä.

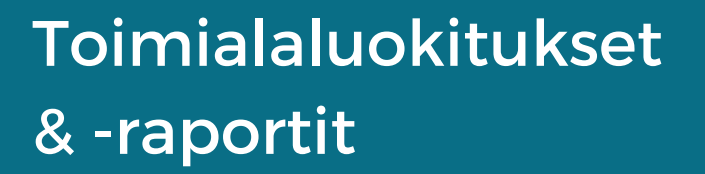

**Taloustutka** 

Toimialat-välilehdessä on saatavilla

- Lista kaikista toimialoista Tilastokeskuksen toimialaluokituksen (TOL 2008) mukaan
- Toimialaraportit

 $3. F$ 

- Klikkaamalla auki toimialan pääset tarkastelemaan listaa kaikista kyseisen toimialan suomalaisista yrityksistä.
- *Toimialaraportti*-osiosta haet kunkin toimialan raportit.

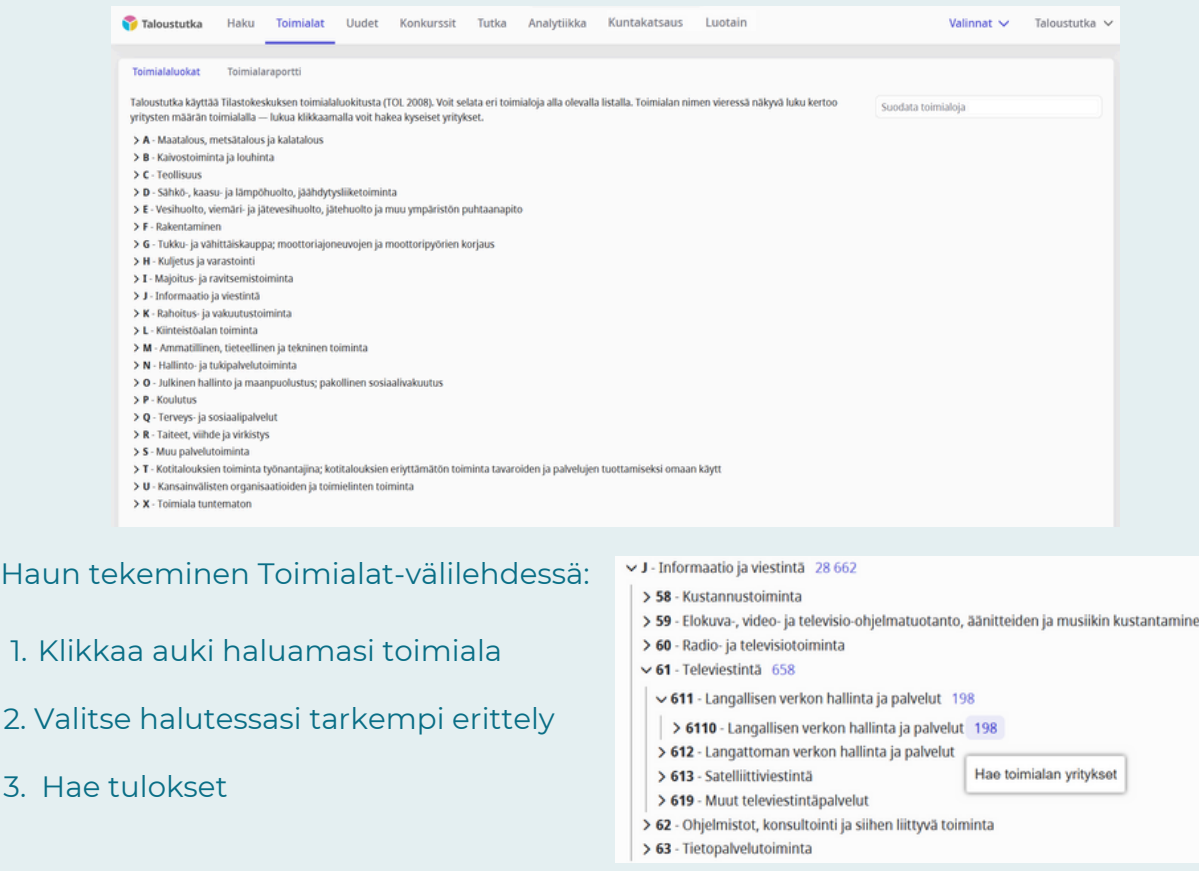

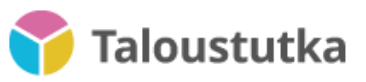

## Uudet & Konkurssit

Uudet-välilehdellä voit hakea uusia yrityksiä kotipaikan tai toimialan perusteella.

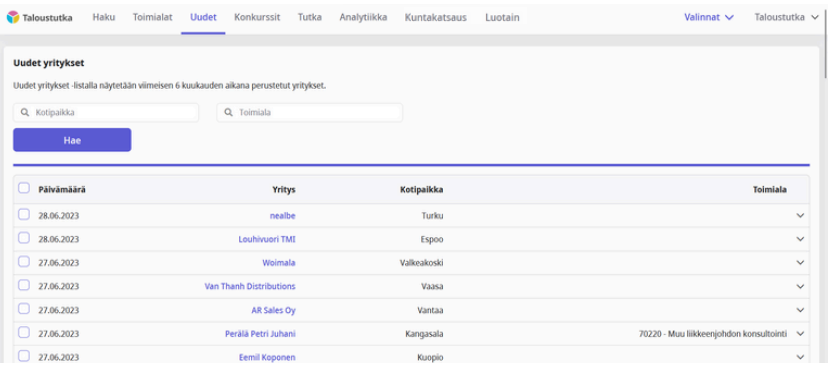

- Konkurssit-välilehdellä haku toimii samalla tavalla. *Konkurssit*-osiossa voit valita tarkasteluun joko kaikki häiriöt tai tietyn häiriötilan. Yrityksen nimeä klikkaamalla pääset sen tietoihin, jossa näet konkurssin ja saneerauksen yhteydessä tiedon prosessin etenemisestä.
- *Velkomustuomiot*-osiossa tarkastelet tuoreita velkomustuomioita ja erittelyä saatavasta.

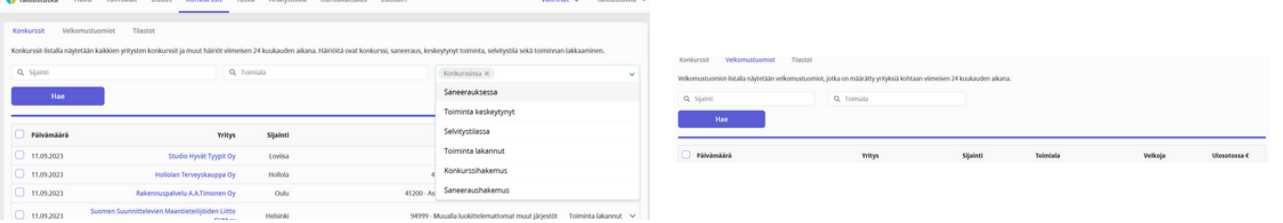

- *Tilastot*-osiosta saat auki eri häiriötilojen kuvaajat, joiden avulla vertailet häiriötilojen ja menettelyjen määriä valitsemassasi sijainnissa tai toimialalla. Häiriötilan nimeä klikkaamalla poistat sen näkyvistä kuvaajassa.
- Tarkastelet: konkursseja, saneerauksia ja selvitystiloja (kpl); toimintansa lopettaneita yrityksiä (kpl); velkomustuomioita (kpl; summa, euroja).

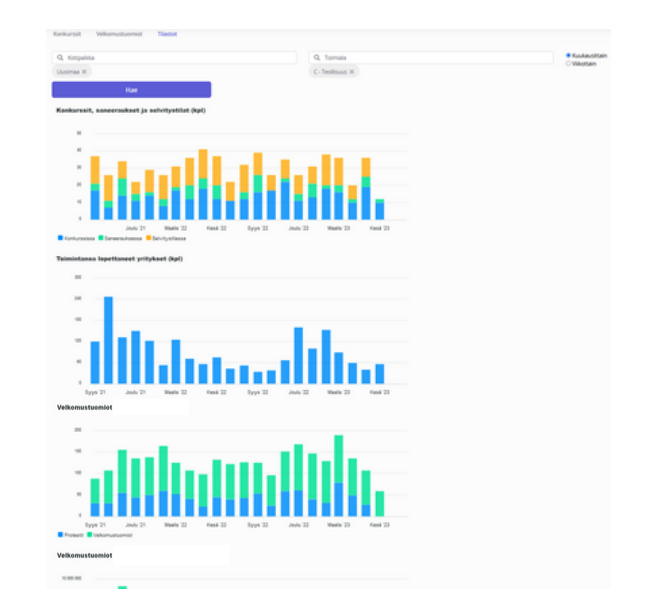

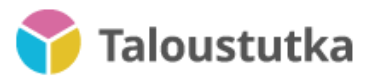

#### Omat listat

Kaikki Taloustutkassa luomasi listat löytyvät palvelun oikean yläkulman alasvetovalikon kohdasta Omat listat.

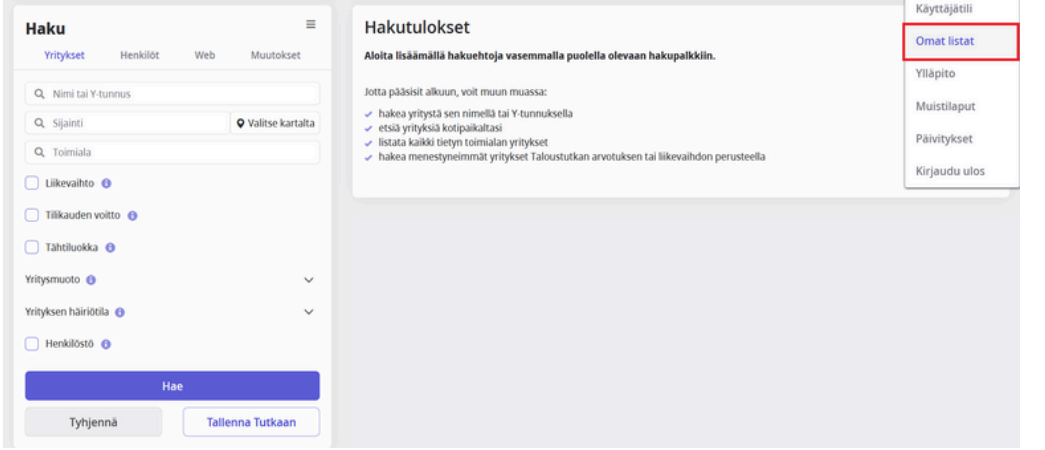

- Omat listat -osion alasvetovalikosta löydät tekemäsi listat, joihin voit lisätä yrityksiä tai tuoda niitä tiedostosta. Täällä teet myös kokonaan uuden listan.
- Listan voi viedä Exceliin, Taloustutkan integraatioihin, sekä Taloustutkan toimintoihin.

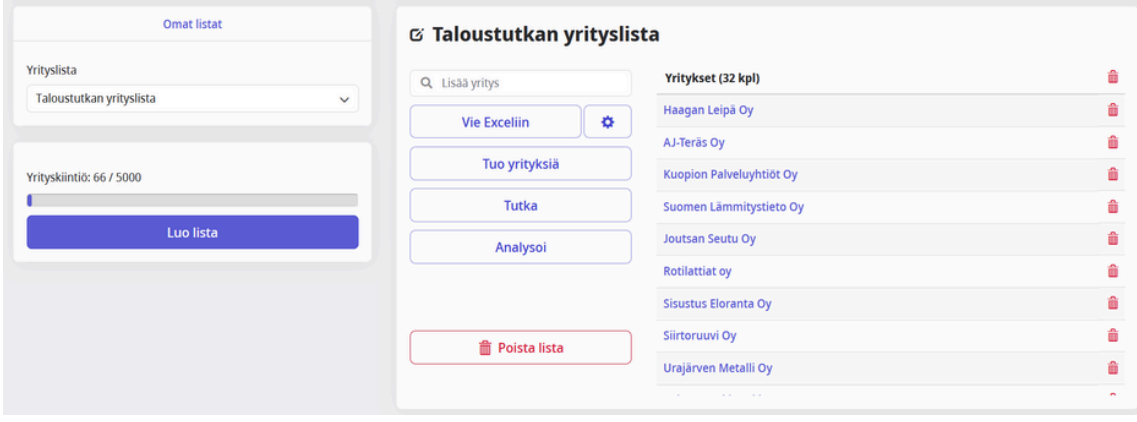

"Omat listat" löytyy myös hakuehtona Taloustutkan yrityshaussa. "Vain listan yrityksiä" -säätimestä valitset näytetäänkö tuloksissa vain tekemäsi listan yrityksiä, vai jätetäänkö ne tulosten ulkopuolelle.

Omat listat @ | Taloustutkan yrityslista x Taloustutkan yrityslista 2 % (x Vain listan yrityksiä

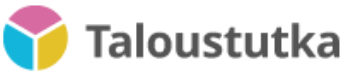

#### Tutka  $1/2$

Tutka-toiminnon avulla voit lisätä yrityksiä seurantaan ja saada niissä tapahtuvista muutoksista automaattisen ilmoituksen.

Voit koota seurantaryhmän Tutkaan joko luomasi oman listan yrityksistä tai kaikista hakukriteerit täyttävistä yrityksistä (enintään 5 000 yritystä).

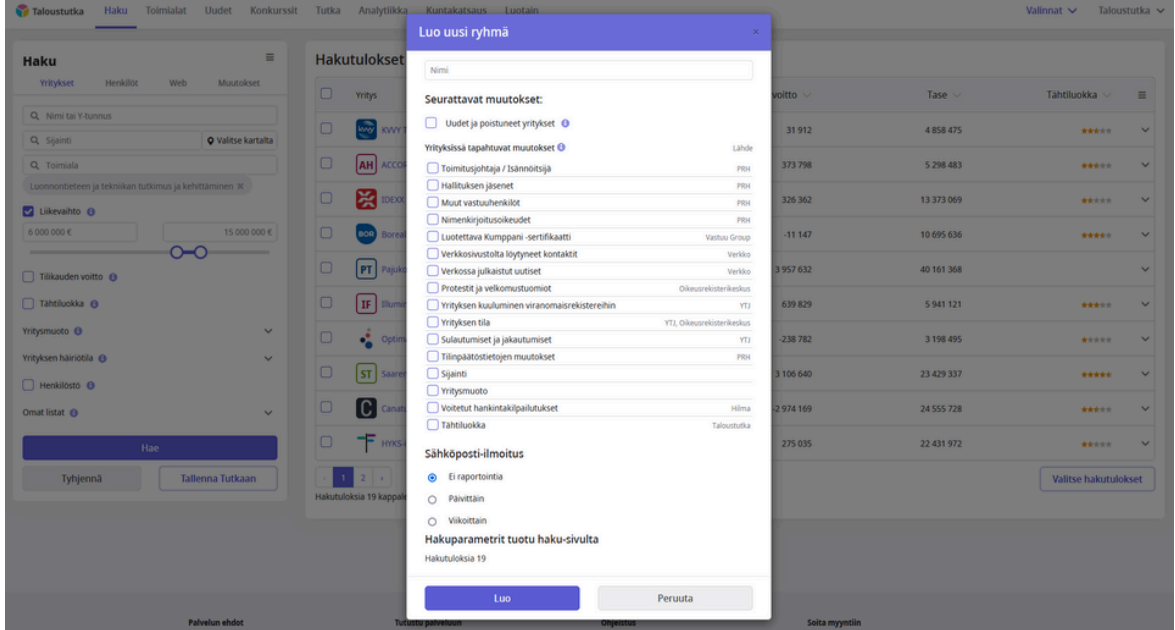

- Lisätessäsi seurantaryhmän voit valita mistä muutoksista saat ilmoituksen.
- Saat halutessasi ilmoituksen myös sähköpostiisi ja CRM:ään. Voit valita, lähettääkö Tutka sähköpostiilmoituksen päivittäin vai viikoittain

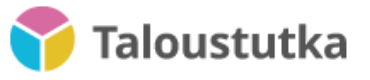

#### Tutka 2/2

- Kaikki Tutka-havainnot löytyvät Tutka-toiminnosta.
- *Seurattavat*-osio sisältää valituista yrityksistä muodostetut ryhmät.
- Hakukriteerit täyttävät yritykset löytyvät *Liidit*-osiosta.

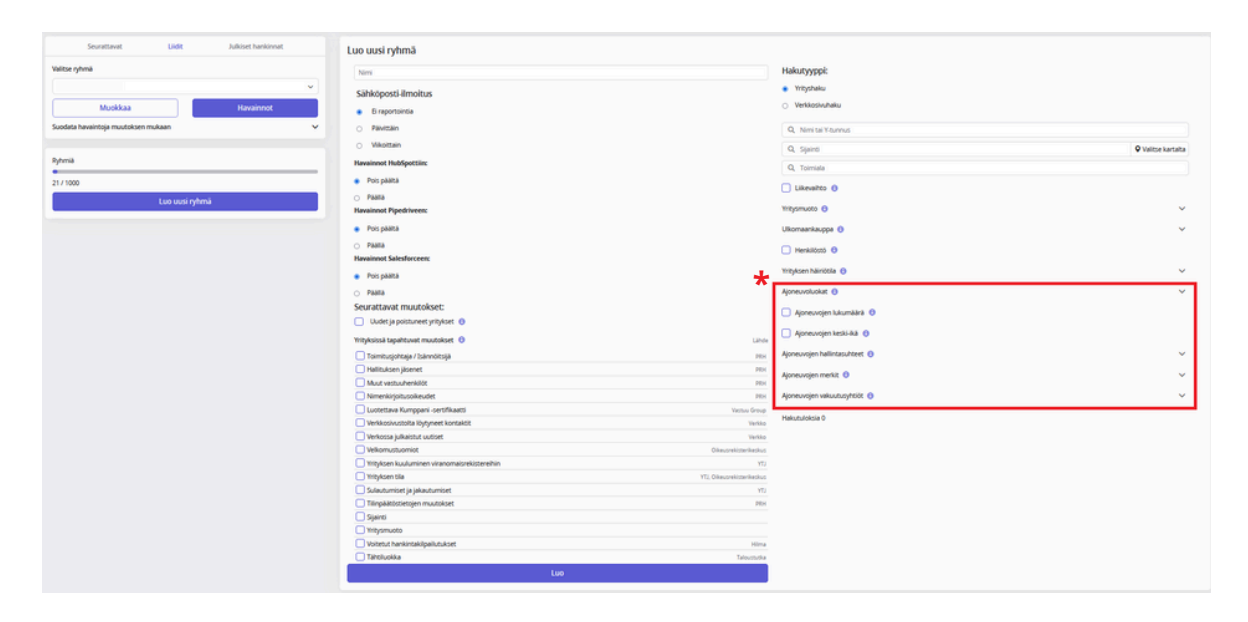

*Ajoneuvohakuehdot* vaativat Traficom-lisenssin, jonka hankit ottamalla **\***yhteyttä Taloustutkan myyntiin.

Uuden ryhmän voi luoda myös verkkosivuhaussa kirjoittamalla hakukenttään verkkosivulta haettavan tekstin. Lainausmerkkien sisään kirjoitetun tekstijonon avulla voit hakea sivuja, joissa kyseinen tekstijono esiintyy sellaisenaan.

#### Julkiset hankinnat 1/2

HILMA-integraatio mahdollistaa julkisten hankintojen seuraamisen Tutka-toiminnon *Julkiset hankinnat* -osiossa.

Voit rajata valvottavia julkisia hankintoja säätämällä hakuehtoja tai rajaamalla tarkasteltavia hankintoja Googlesta tutuin hakutermein. Erotat hakutermit (sana tai sanajoukko) toisistaan pilkulla tai enterillä.

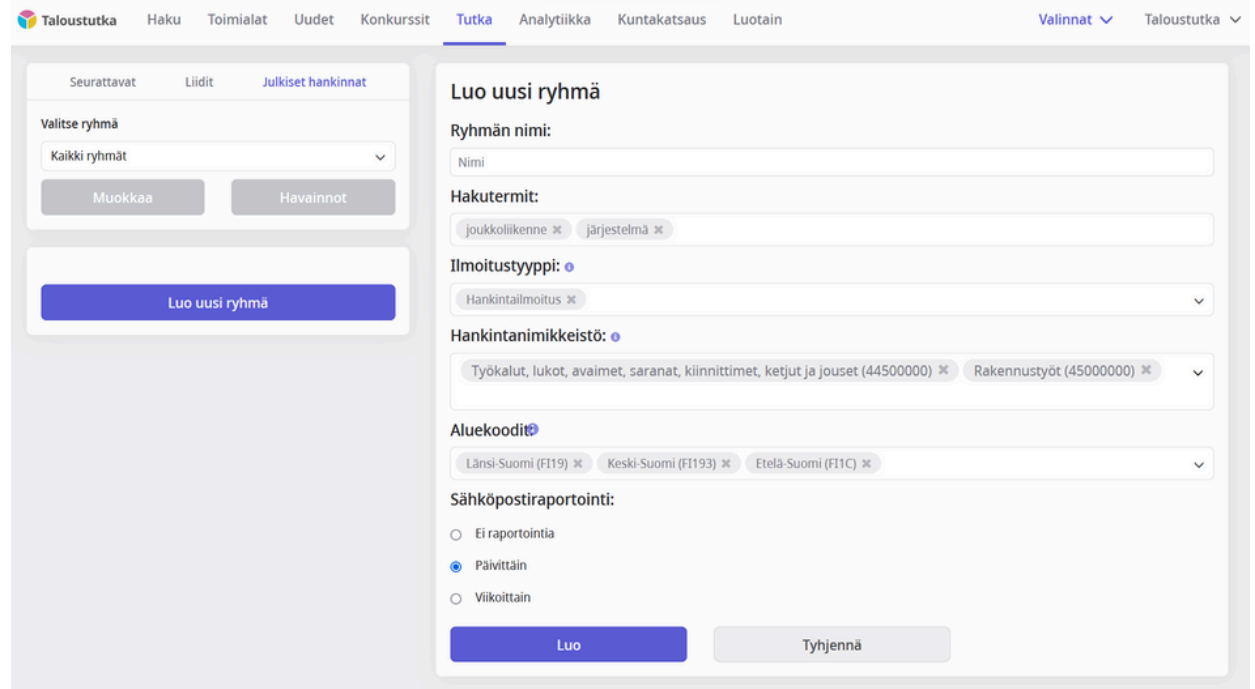

## Julkiset hankinnat 2/2

- Luotuasi ryhmän näet hakuehdoilla löytyviä jo julkaistuja hankintailmoituksia ja alat seuraamaan uusia ilmoituksia.
- Hankintailmoitusta tarkasteltaessa löydät hankinnan nimen viereisestä nuolesta sen tarkemmat tiedot sekä linkin lisätietoihin.

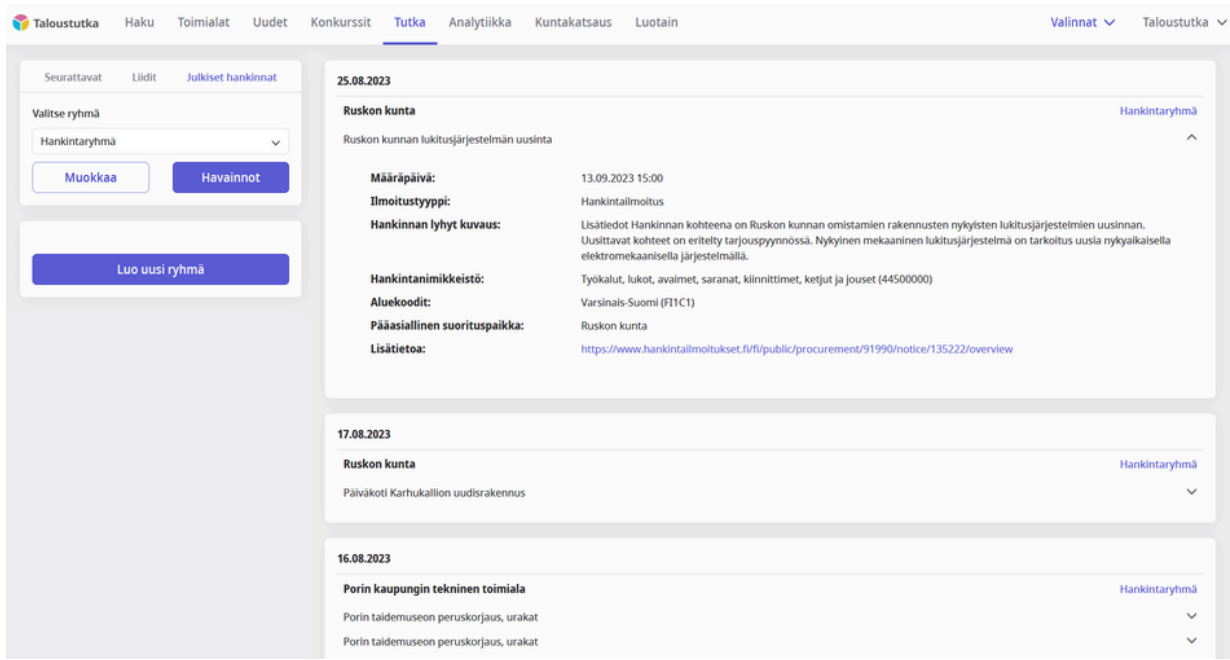

- Löydät ryhmään kuuluvat julkiset hankinnat aina Havainnotkohdasta.
- Muokkaa-toiminnolla pääset lisäämään tai poistamaan ryhmän hakuehtoja.

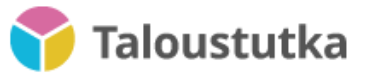

#### Analytiikka 1/5

Kun teet hakuja, voit valita haluamasi yritykset tarkempaan analyysiin ja viedä ne Analytiikkaan.

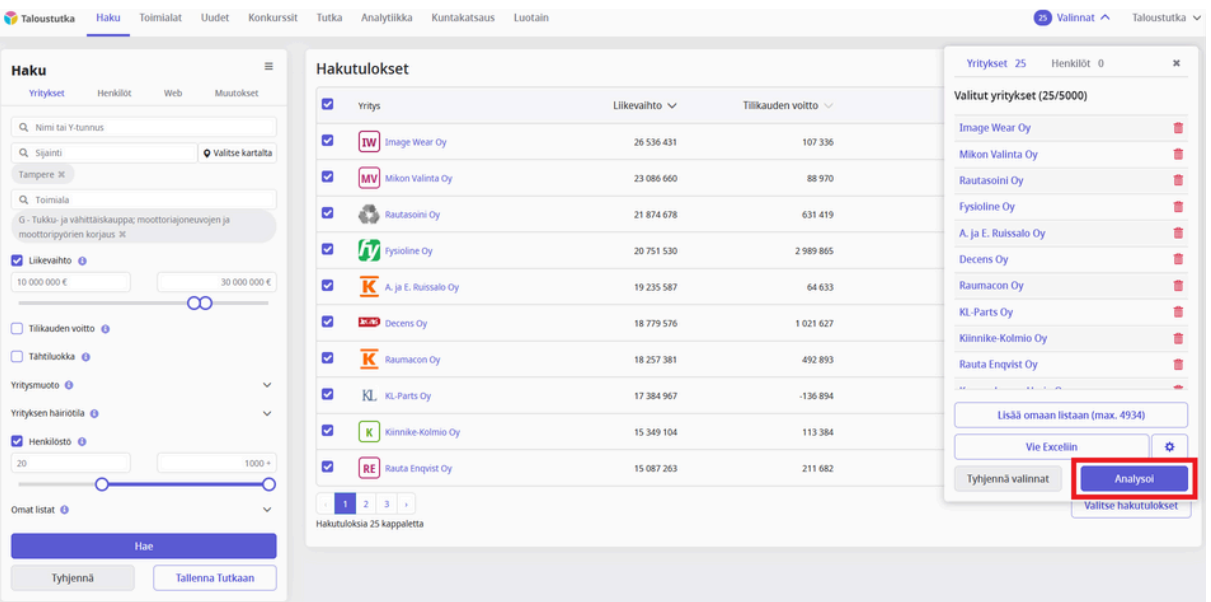

Kun valitset "Analysoi", siirryt Analytiikka-toimintoon, jossa voit myös Kulta-lisenssillä vertailla yritysten tunnuslukuja.

#### Analytiikka 2/5

Analytiikan *Analysoi*-kohdassa analysoit yrityksiä eri työkalujen avulla. Valitsemalla *Vertaile* voit vertailla yritysten tietoja.

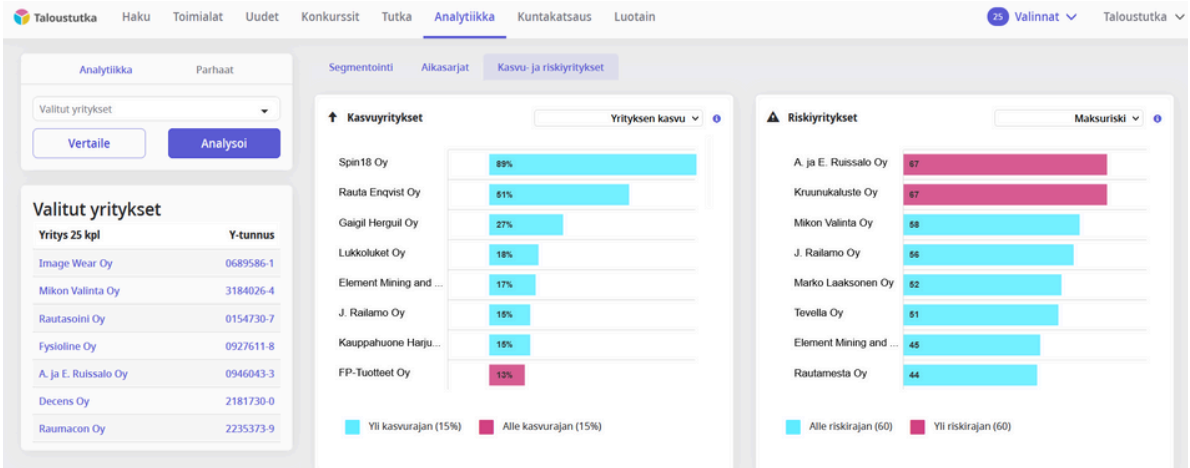

Kasvu- ja riskiyritykset -toiminto ehdottaa sinulle uusia yrityksiä sen perusteella, millaisia yrityksiä olet tarkastellut. Sivun alaosassa voi muokata painoarvoja.

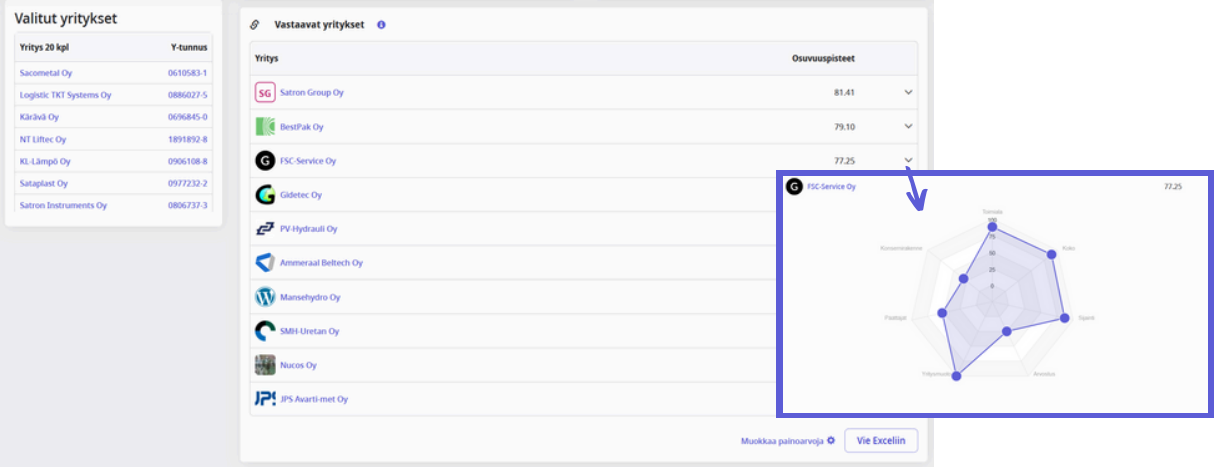

#### Analytiikka 3/5

Analytiikasta löytyy myös *Parhaat*-osio, jossa voit tarkastella eri mittareilla parhaiten menestyneitä yrityksiä. Kun valitset kriteerin vetolaatikossa, eteen aukeaa sen kuvaus sekä parhaat yritykset listattuna.

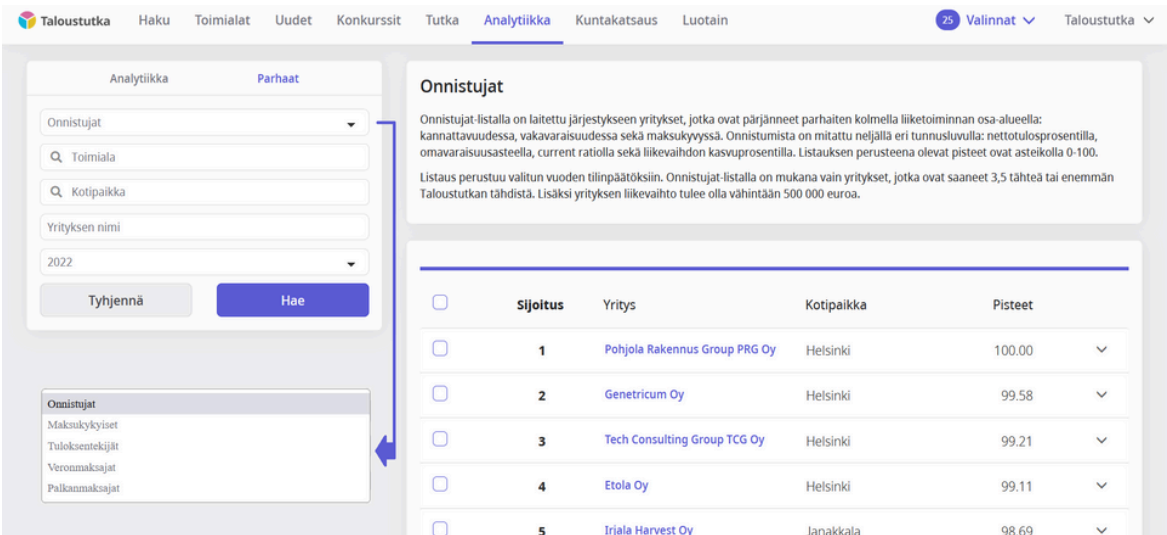

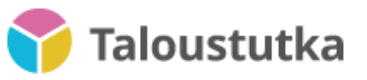

#### Analytiikka 4/5

- Segmentointi-toiminnossa tarkastelet listan yritysten jakautumista avainlukujen sisällä ja sijoittumista kartalle.
- Toiminnossa rajaat myös yrityksiä pienempiin ryhmiin.
- Yritykset asettuvat toiminnossa seuraaviin kuvaajiin:
	- jako liikevaihdoittain
	- jako taseen mukaan
	- jako liiketoiminnan tuloksen mukaan
	- jako tilikauden voiton mukaan
	- jako henkilöstömäärän mukaan
	- jako tähtiluokittain
	- jako toimialoittain
	- sijainti Suomen kartalla
- Valitsemalla palkin kuvaajassa (esim. "liikevaihto 500 000 5 milj.") tarkastelet yritysten jakautumista sen sisällä. Näet käytössä olevat rajaukset sivun vasemmassa laidassa, luoden halutessasi listan rajausta vastaavista yrityksistä.

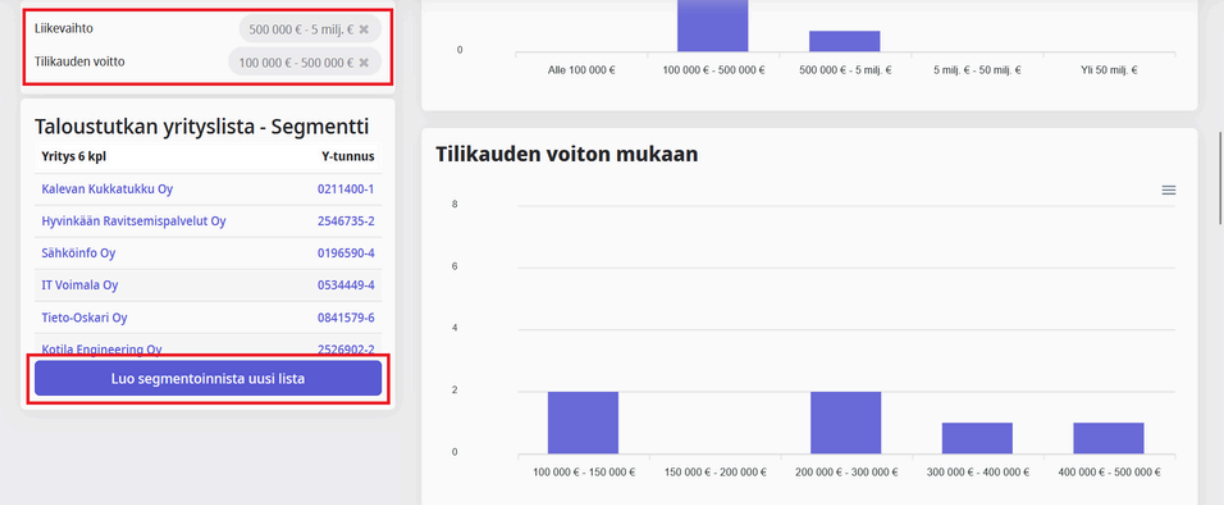

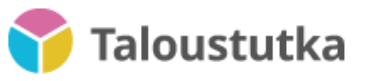

#### Analytiikka 5/5

- Aikasarjat-toiminnon avulla tarkastelet yrityslistan yritysten suhteellista kehitystä sekä keskiarvon kehitystä.
- Yritykset asettuvat toiminnossa seuraaviin kuvaajiin:
	- liikevaihdon kehitys
	- taseen kehitys
	- liiketoiminnan tuloksen kehitys
	- tilikauden voiton kehitys
	- henkilöstömäärän kehitys

#### Palkin nimeä klikkaamalla poistat sen kuvaajasta.

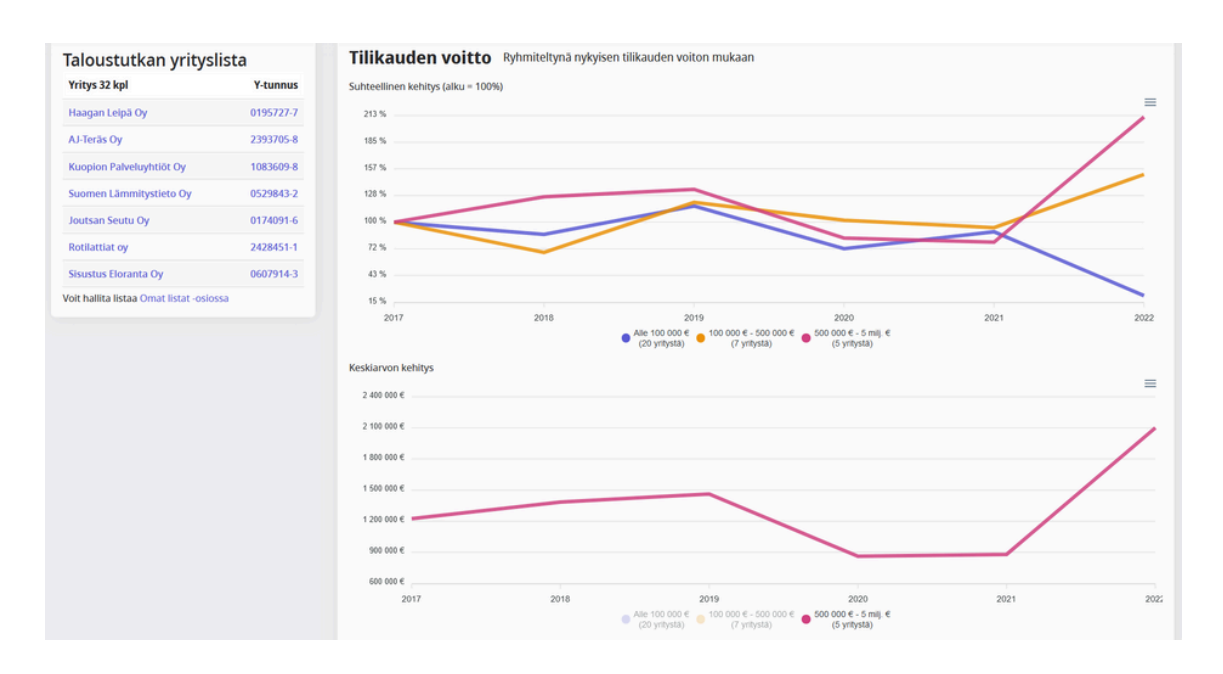

Aikasarjat-toiminnon kuvaajien tiedot voi ladata Excel-tiedostona sivun alalaidasta.

#### Luotain 1/3

Luotain-toiminnon avulla luot yritysryhmän ja saat listan ryhmää vastaavista yrityksistä.

- Aloita Luotaimen käyttö lisäämällä yrityksiä valmiista yrityslistasta tai hakemalla niitä. Voit valita, lisätäänkö yritykset samankaltaisten listaan (Luotain hakee näitä vastaavia yrityksiä) vai poistettaviin (näitä ei huomioida tuloksissa).
- Sivun vasemmassa alakulmassa voit halutessasi asettaa erityistä painotusta tietylle osa-alueelle: sijainti, henkilöstömäärä, verkkoprofiili tai talous. Sijainnin kohdalla voit määrittää, painotetaanko hakutuloksissa samaa aluetta kuin verrokkiyritysryhmässä olevilla, vai painotetaanko jotain muuta aluetta (tietty kunta, maakunta tai seutukunta).

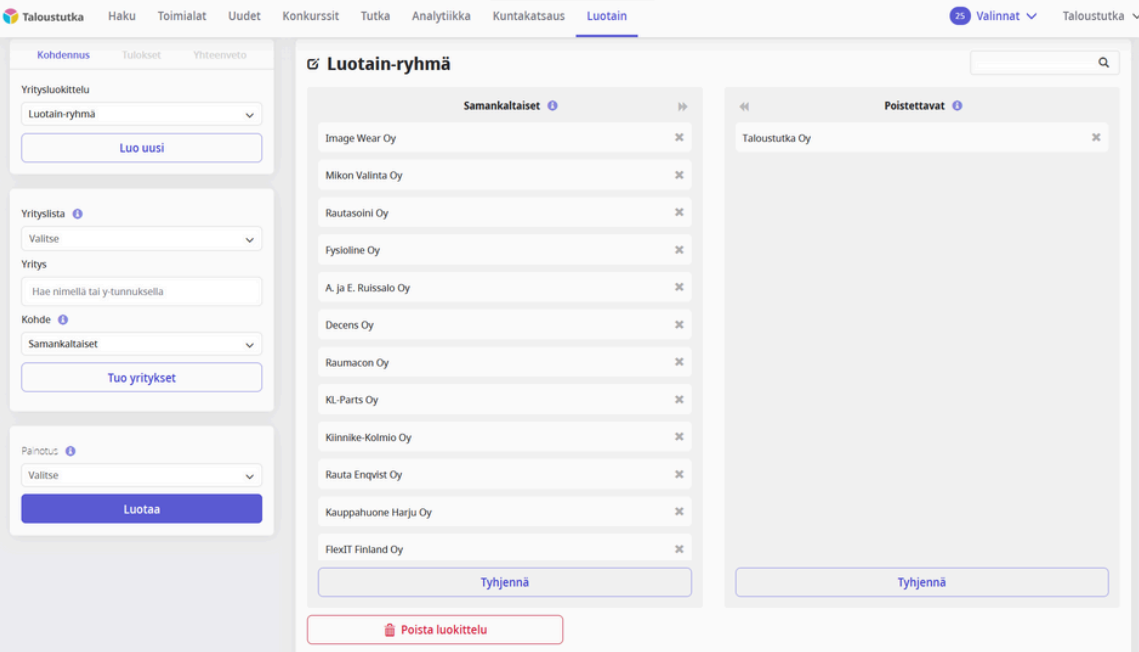

Valitsemalla "Luotaa" siirryt Tulokset-osioon.

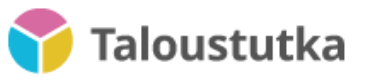

#### Luotain 2/3

*Tulokset*-osioon on listattu verrokkiryhmää vastaavat yritykset (500 osuvinta yritystä). Tulokset esitetään osuvuuden mukaan, ja voit suodattaa niitä toimialan, sijainnin, liikevaihdon, henkilöstömäärän, tilikauden voiton ja tähtiluokan perusteella. Voit myös valita, näytetäänkö tuloksissa yritykset, joilla on saatavilla valittu yhteystieto (puhelin tai sähköposti).

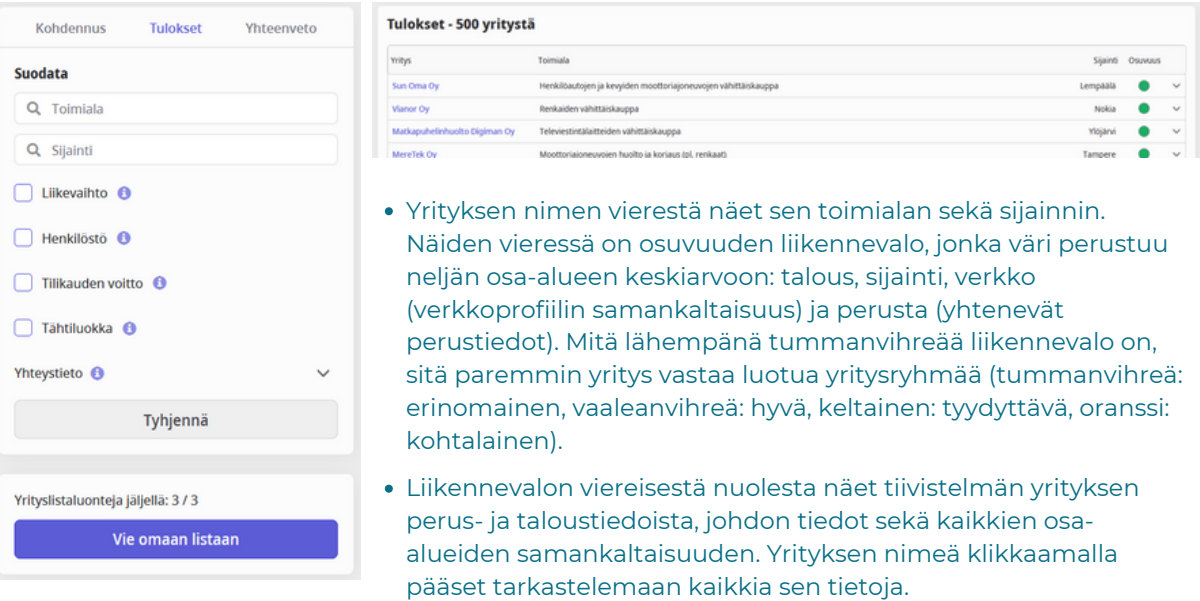

Voit viedä tulosyritykset uuteen tai olemassa olevaan listaan valitsemalla "Vie omaan listaan".

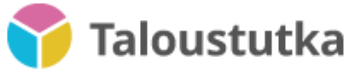

#### Luotain 3/3

*Yhteenveto*-osio asettaa verrokkiyritykset ja tulosyritykset kuvaajiin, joissa ne sijoittuvat eri ryhmiin. Kuvaajia on seitsemän: liikevaihto, tase, liiketoiminnan tulos, tilikauden voitto, henkilöstömäärä, tähtiluokka ja toimiala. Palkkia klikkaamalla rajaat yrityksiä.

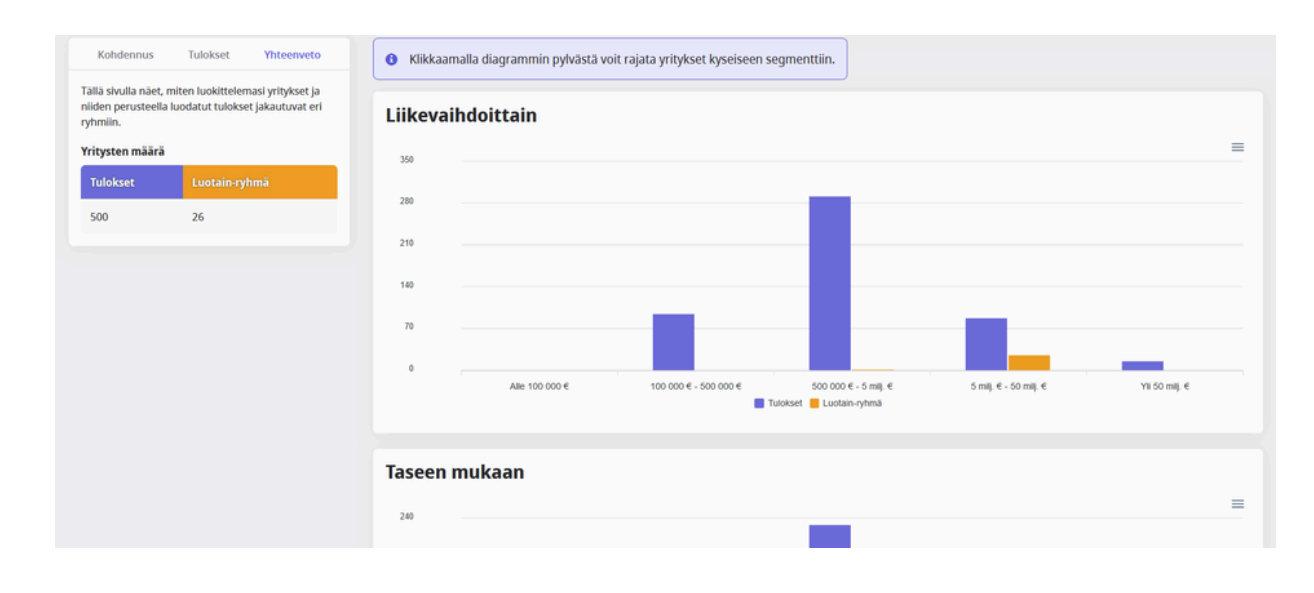

Sivun alaosan Sijainti-kohdassa yritykset on asetettu Suomen kartalle. Viemällä hiiren maakunnan yläpuolelle saat erittelyn yritysten sijoittumisesta kaupungeittain.

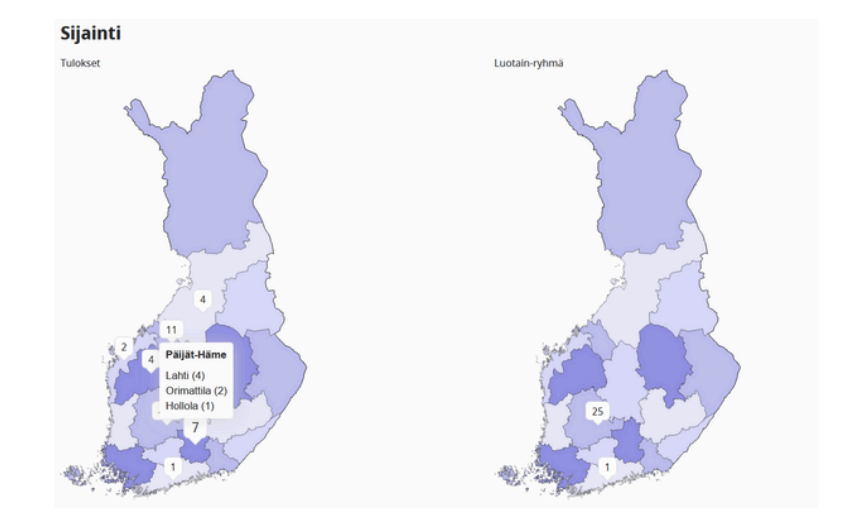

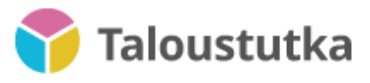

## Kuntakatsaus 1/4

Platina- ja Timantti-asiakkaana Kuntakatsaus-toiminnon voi ostaa lisäosaksi.

Kuntakatsaus-toiminnossa voit:

- valita useamman kunnan, seutukunnan tai maakunnan ja vertailla niitä keskenään avainlukujen avulla
- rajata vertailuja toimialoittain
- tarkastella mm. alueen väestöä, elinkeinorakennetta, yrityksiä
- tarkastella yritysten taloudellisia vaikutuksia kuntataloudelle työllistämisen ja verotuottojen kautta.

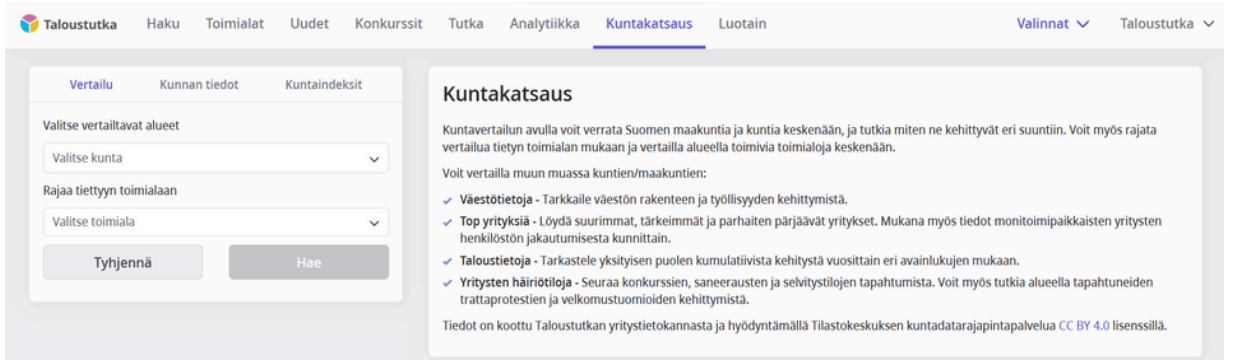

#### Suoritettuasi haun pääset tarkastelemaan kuvaajia ja taulukoita.

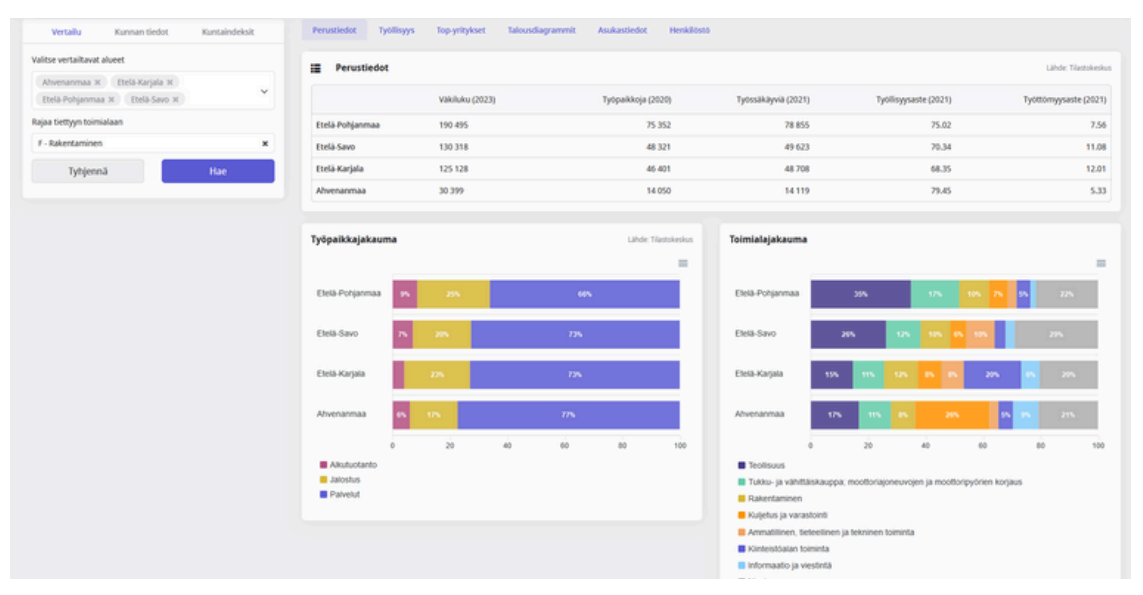

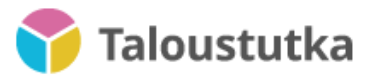

#### Kuntakatsaus 2/4

Henkilöstö-välilehden Valtuusto-osioon on koottu alueen päättäjien tiedot. Osiosta löydät alueen puoluejakauman ja kunnanvaltuuston jäsenet sekä näiden puolueen, ammatin ja mahdolliset sidokset rooleineen.

Viemällä hiiren puolueen prosentin ylle näet puoleen edustajien lukumäärän alueella.

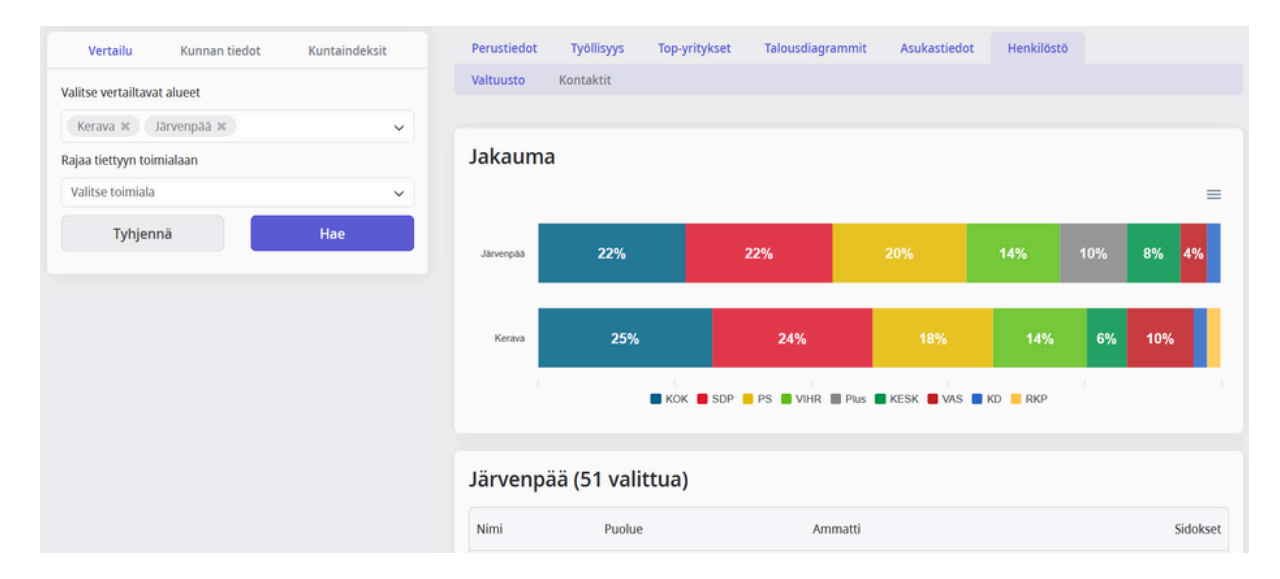

• Kontaktit-osioon on koottu kunnan sivuilta löytyneet kontaktit.

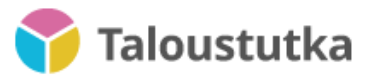

### Kuntakatsaus 3/4

*Kunnan tiedot* -osiossa voit valita tarkasteltavaksi yhden alueen ja eri toimialoja sen sisällä.

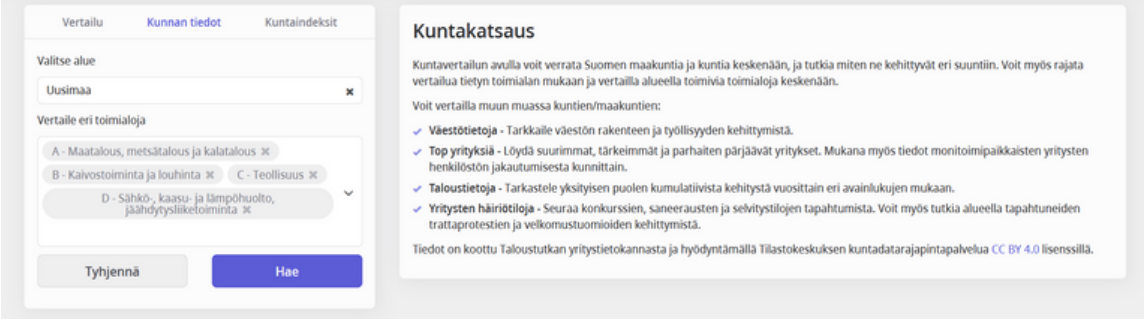

*Kuntaindeksit*-osiossa voit tarkastella alueita paremmuusjärjestyksessä eri kriteerein.

Valitse vasemman puoleisesta valikosta

- kategoria, jonka mukaan haluat haun suorittaa
- vuosi, jota haluat tarkastella
- väkiluku, jonka mukaan yritykset listataan

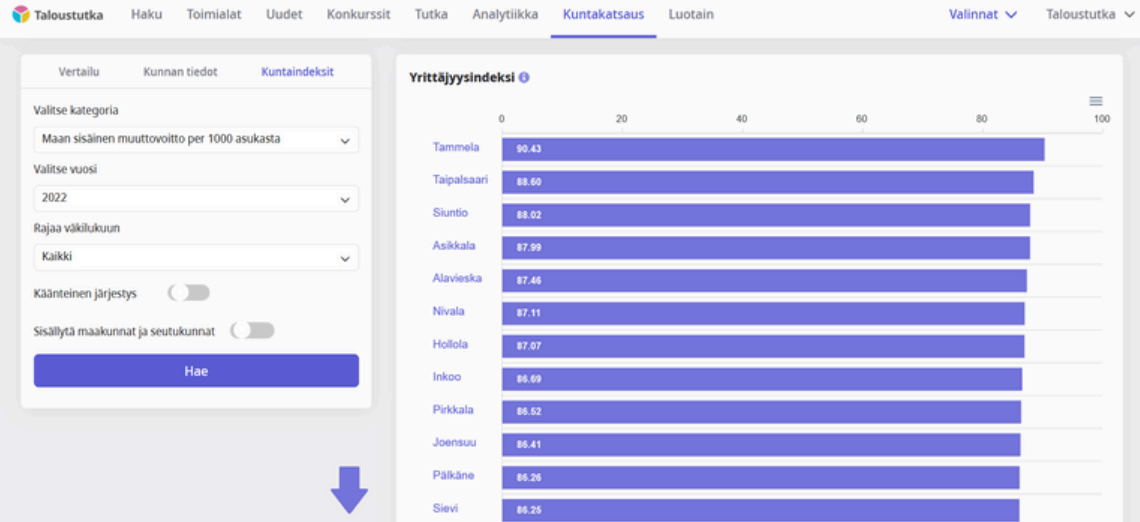

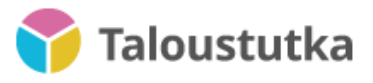

### Kuntakatsaus 4/4

Voit ladata Kuntakatsauksen tietoja Exceliin tai PNG-tiedostona.

Lataat kaikki Vertailu- ja Kunnan tiedot -osioiden alaisten sivujen tiedot Exceliin sivun alaosan "Lataa Excel" -painikkeesta.

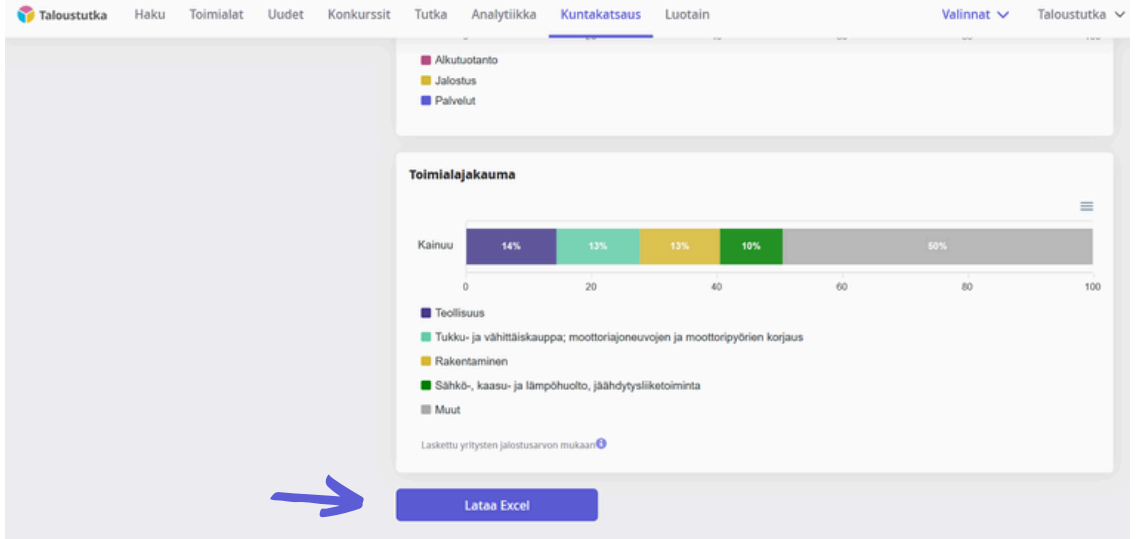

Lataat yksittäisen kuvaajan tiedot sekä Kuntaindeksit-osion listauksen, kun valitset kuvaajan oikean yläkulman ikonin. Kuvaajan sisällön voi ladata CSVtiedostona tai kuvatiedostona.

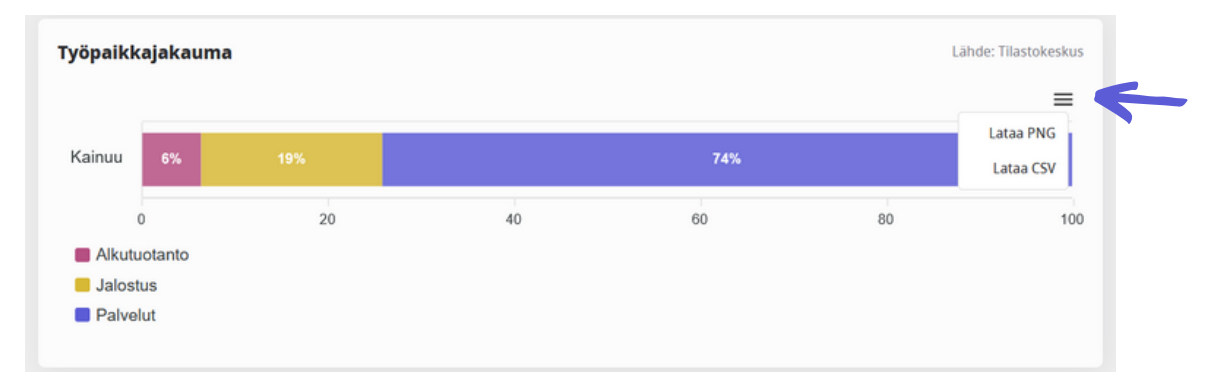

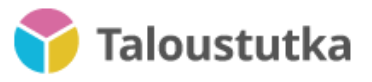

## Muistilaput 1/2

Muistilaput-toiminnon avulla luot muistiinpanoja ja tehtäviä, jotka näkyvät vain oman organisaatiosi käyttäjille.

- Voit lisätä niihin sekä huomioita tarkastelemastasi yrityksestä että yritykseen liittyviä tehtäviä.
- Kaikki luodut muistilaput on koottu omalle Muistilaput-sivulle.
- Voit luoda muistilapun hakemalla yritystä ja menemällä Perustiedot-välilehden alaosaan. Sieltä löydät uutena toimintona Muistilaput-osion.

#### Näin käytät muistilappuja

1. Hae haluamasi yritys hausta ja mene Perustiedot-välilehden alaosaan. Sieltä löydät Muistilaput-osion.

- 2. Kirjoita muistiinpano sille tarkoitettuun kenttään.
- 3. Tallenna muistiinpano sellaisenaan tai muuta se tehtäväksi napauttamalla toiminnoille osoitettuja painikkeita.
- 4. Jos muutat muistiinpanon tehtäväksi, voit lisätä sille määräpäivän ja vastuuhenkilöt.

5. Muistilappu jää näkyviin yrityksen omalle Taloustutka-sivulle. Vain sinä tai muut organisaatiosi jäsenet voi nähdä muistilapun.

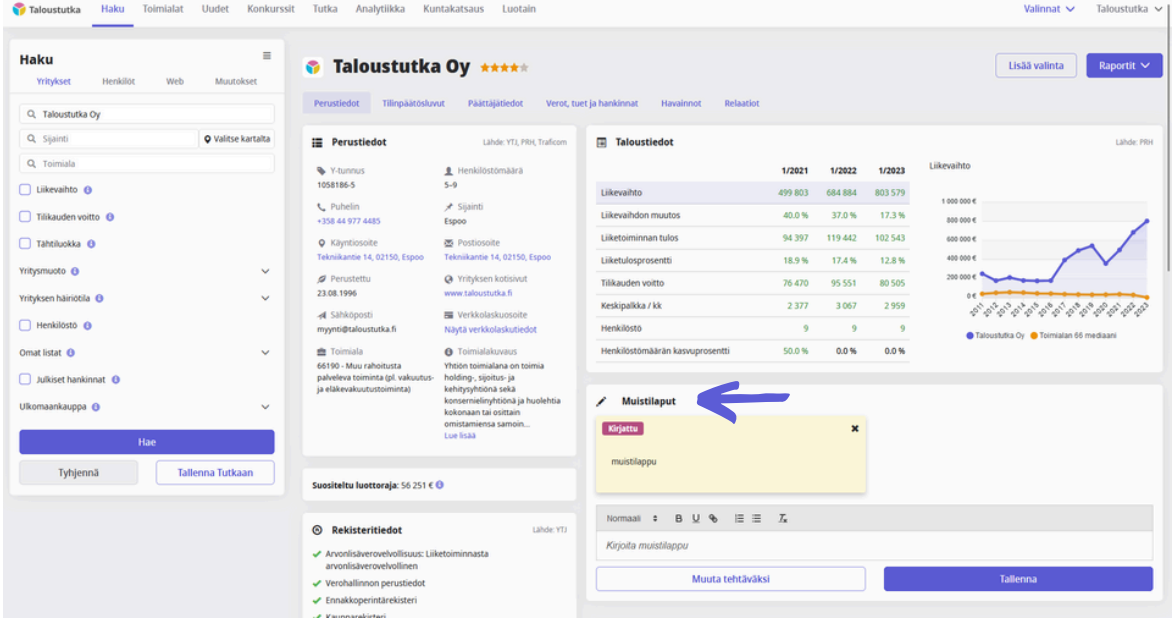

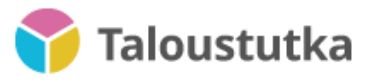

## Muistilaput 2/2

Voit tarkastella kaikkia tekemiäsi muistilappuja sekä omia tehtäviä Muistilaput-välilehdeltä, jonka saat auki palvelun oikean yläkulman valikosta. Muistilapun voi merkata kirjatuksi, keskeneräiseksi tai valmiiksi.

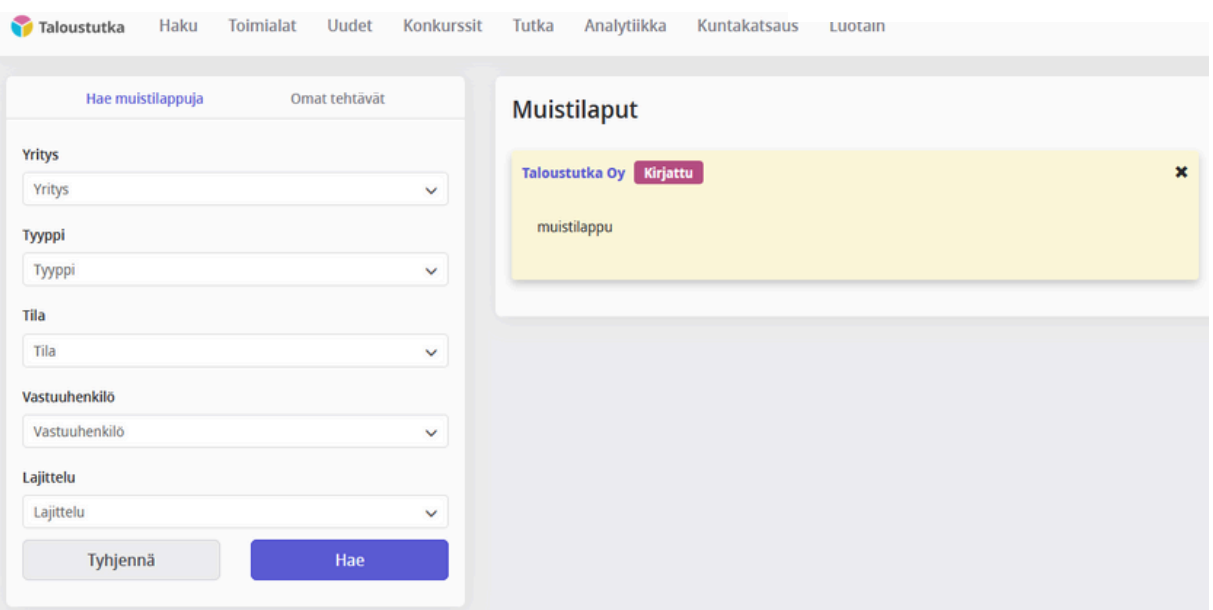